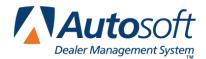

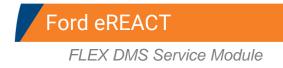

This document walks you through setting up your Autosoft FLEX DMS system for Ford eREACT. If you have questions or trouble with this setup, please call the Autosoft Customer Support Center at 800.473.4630 for assistance.

## **Importing Menu Items and Trouble Codes**

First, you must import the menu items and trouble codes into your Autosoft FLEX DMS system. These files are available on the Autosoft FTP Web site. An Autosoft Customer Support Center representative will walk you through transferring these files into your system. Please call 800.473.4630 and ask for assistance with this step.

## Flagging eREACT Repairs

You can flag Ford eREACT repairs in the Autosoft FLEX DMS Service Writing module two ways. When closing the service repair on the Close Service screen, the "P" codes must be added in the **Labor Operation** fields so Ford can track them appropriately.

- I. Your first option is to apply these "P" codes using the **Additional Tech's** button on the Close Service screen. When applied in this manner, it will be necessary to have a list of these codes and to apply them to the repair manually. There will be no additional time flagged for each of these codes.
  - 1. On the Close Service screen, select the repair.
  - 2. Click Additional Tech's.
  - 3. On the Add Technicians screen, add the "P" code (LOP), technician number (TN), and 0 as the units.
  - 4. Click **Close** to save the information.
  - 5. Once the repair order is closed and updated to Accounting, it is sent to Ford for processing. Ford identifies these "P" codes and reports them to eREACT accordingly.
- II. Your second option is to create additional repair lines. There will be no additional time flagged for each repair, and the appropriate "P" codes will be applied to each repair.
  - 1. On the Close Service screen, select or create the repair.
  - 2. Click Fail Codes to select the appropriate "P" code.
  - 3. Once the repair order is closed and updated to Accounting, it is sent to Ford for processing. Ford identifies these "P" codes and reports them to eREACT accordingly.